# **Sprechstunde buchen**

#### Staatliche Realschule München II **JOSEPHVON FRAUNHOFERSCHULE**

Mit dem Schulmanager Online können Sie ab sofort einen Sprechstundentermin reservieren. Es werden bei der Terminliste ausschließlich die Tage angezeigt, an denen die jeweilige Lehrkraft Ihres Kindes auch tatsächlich verfügbar ist. Sollten Sie einen Termin nicht wahrnehmen können, stornieren Sie diesen bitte auch über die App.

### **1. Menüpunkt aufrufen**

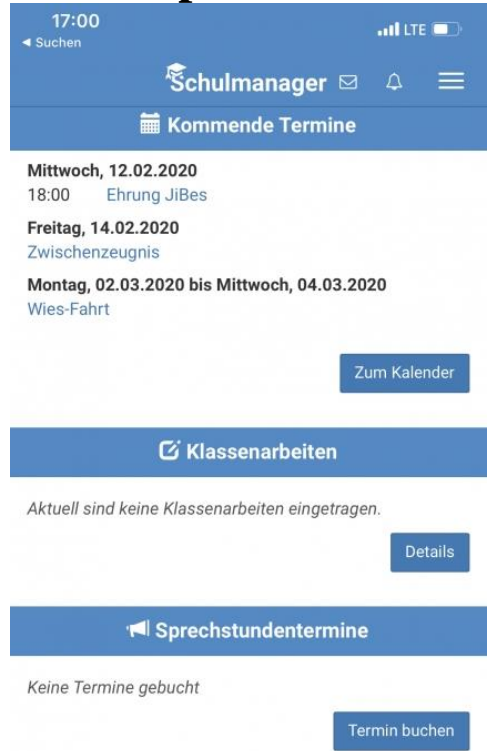

Öffnen Sie im Schulmanager bitte den Menüpunkt "Sprechstunden"

# **2. Lehrkraft auswählen**

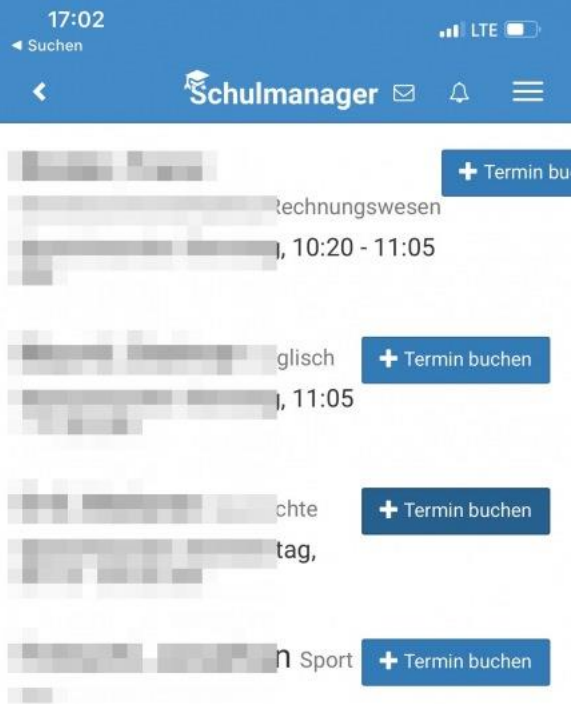

Nun sehen Sie alle Fachlehrkräfte Ihres Sohnes / Ihrer Tochter. Wählen Sie die gewünschte Person bitte aus.

## **3. Termin buchen**

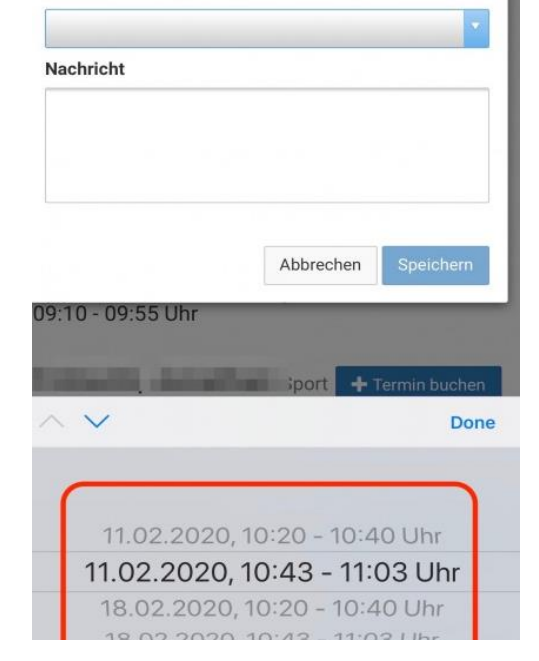

Im Dropdown-Menü können Sie einen konkreten Termin mit Uhrzeit wählen. Es werden nur Termine angezeigt, die tatsächlich frei sind. Klicken Sie danach auf "Speichern". Die Lehrkraft erhält eine Benachrichtigung, dass Sie für die Sprechstunde angemeldet sind.

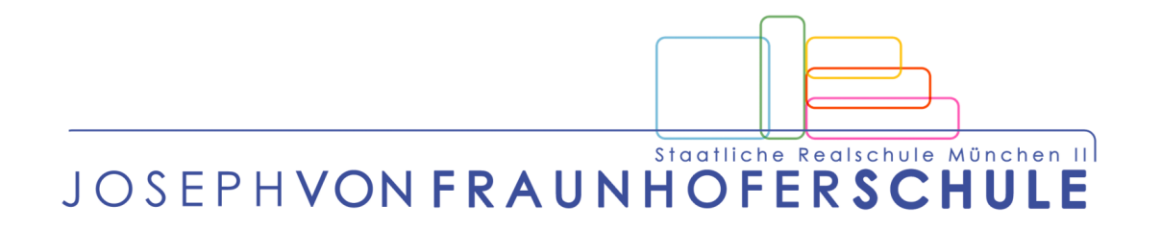